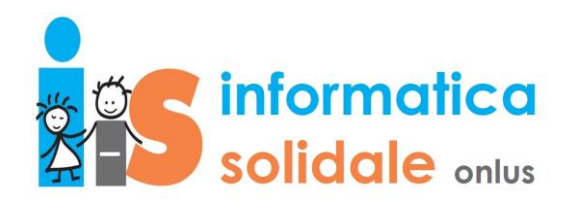

## **Apertura ticket di richiesta supporto:**

Collegarsi a [https://www.informatica-solidale.net/partecipa-ad-attivita-di-supporto-sociale/apri-un-ticket](https://www.informatica-solidale.net/partecipa-ad-attivita-di-supporto-sociale/apri-un-ticket-per-ricevere-supporto-tecnico/)[per-ricevere-supporto-tecnico/.](https://www.informatica-solidale.net/partecipa-ad-attivita-di-supporto-sociale/apri-un-ticket-per-ricevere-supporto-tecnico/)

Compilare i campi (tutti obbligatori):

- **Email** : inserire un indirizzo mail a cui verranno notificati gli aggiornamenti
- **Oggetto :** inserire una frase semplice che riassuma il problema, e che sarà poi il titolo delle comunicazioni
- **Descrizione :** inserire le informazioni del problema, più dettagliate possibile, **e indicare anche un recapito telefonico se si vuole essere richiamati**

Per inviare la richiesta cliccare il tasto blu "**Submit Request"**

In alternativa telefonare al numero: **379 139 8183** dalle 15:00 alle 16:00.

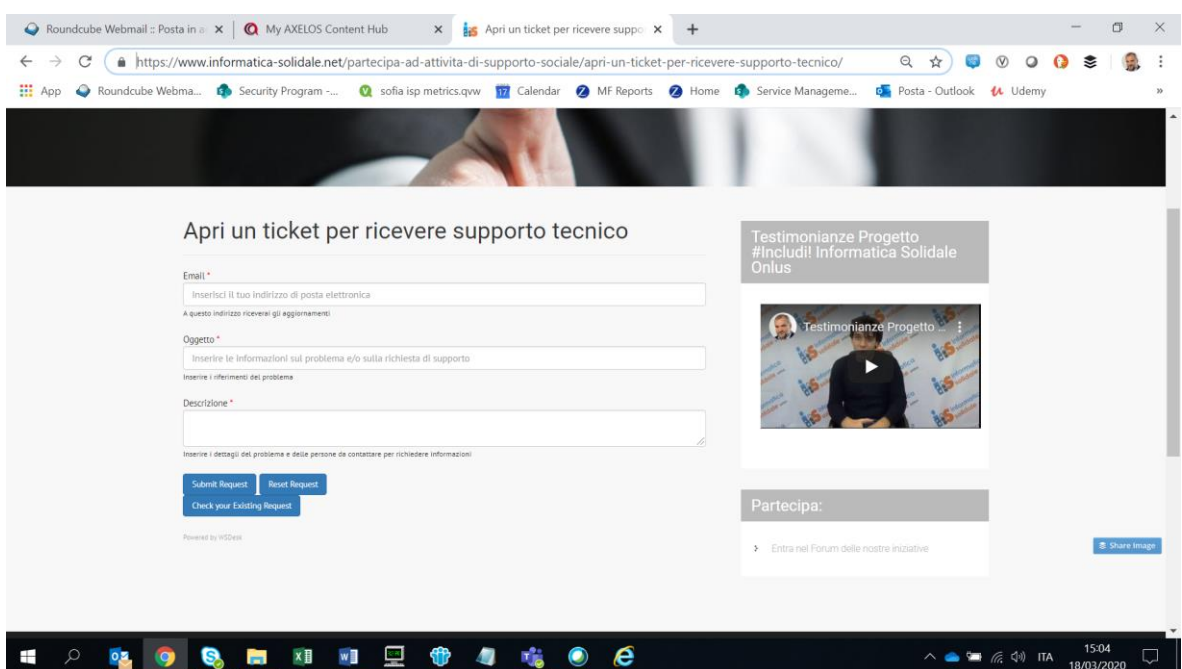